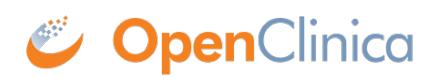

# **3.4.4 The Participant Details Screen**

This screen displays the Participant's general information, Events, and Forms.

#### **Depending on Access, you can:**

- View Forms
- Enter/edit Form data
- Lock Events
- Sign Events
- Edit Events
- Add or Schedule Events
- Remove/Restore Events
- Clear Forms
- Reassign a Form to another version

#### **To Access the Participant Details Screen:**

On the **Participant Matrix**, click on the **Participant ID** or the **View** button that corresponds to the Participant whose information you want to see.

## **The Participant Details Screen**

#### **The Screen is Divided Into the Following Sections:**

- General Information
- Visit-Based Events
- Common Events
- Casebook (Casebook information can be found in the **Downloading Participant Casebooks** section of the **[Extract Data](https://docs.openclinica.com/oc4/getting-data-for-your-study-reports-and-extracts/oc4-extract-data/)** page)

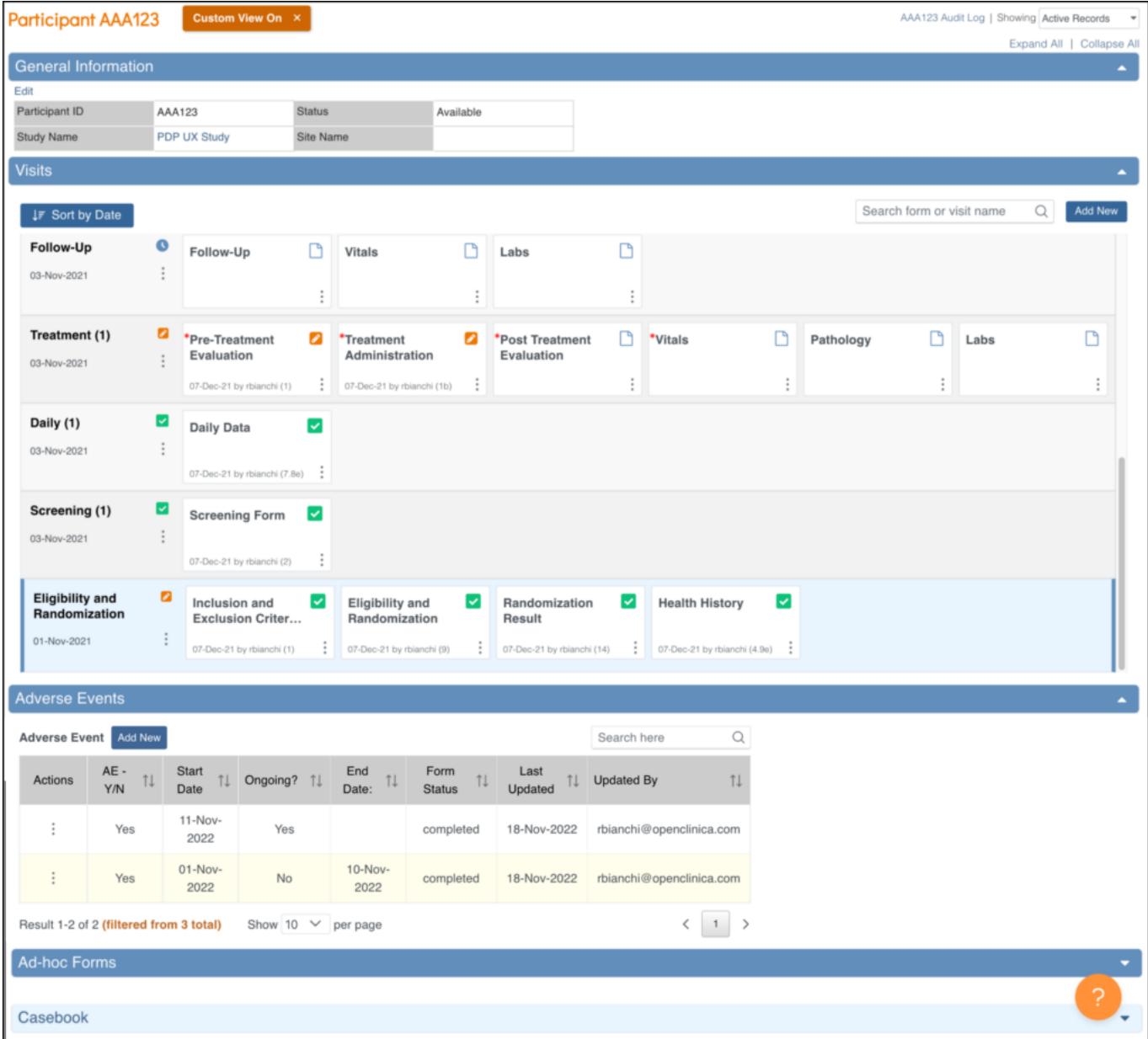

#### **Custom Views**

The **Participant Details** screen initially opens with the **Visit-Based Events** displayed and all **Common Events** collapsed. Click the **Expand All** link to expand all **Common Events**, or click an individual **Common Event** section to expand only that section. When you expand sections, the **Custom View On** button appears. To return the screen to its default state, click the **X** on the

#### Custom View On x

**Custom View On** button.The **Custom View On** button will

appear when you expand or collapse any section that is not part of your default view. It will also appear after changing the Showing filter or using the Search feature within Visit and/or Common events. Your custom view will remain on that participant until you update it again or go back to your default view by clicking the **X**.

### **The General Information Section Displays Information About:**

- The participant
- The study
- The site
- The participant status
- The [Participate](https://docs.openclinica.com/oc4/participate/) information (if Participate module is active)

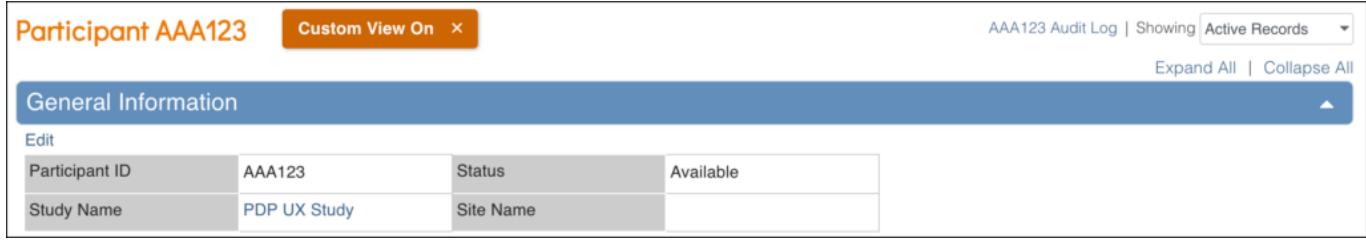

Functional approval by Riley Bianchi. Signed on 2022-11-18 5:07PM

Approved for publication by Paul Bowen. Signed on 2023-01-19 12:34AM

Not valid unless obtained from the OpenClinica document management system on the day of use.